# Catalyst Center RNA-Tool verwenden

### Inhalt

**Einleitung** Voraussetzungen Anforderungen Verwendete Komponenten Über das RNA-Werkzeug So führen Sie das RNA-Tool aus Durchgeführte Prüfungen RNA-Versionen - Änderungsprotokoll **Sicherheit Fehlerbehebung** 

# **Einleitung**

Dieses Dokument beschreibt das Rapid Network Assessment Tool von Catalyst Center (ehemals Cisco DNA Center).

Dieses Tool wurde vom Cisco CX Customer Success Team entwickelt.

### Voraussetzungen

#### Anforderungen

Ein Computer mit Verbindung zum Catalyst Center und Benutzername/Kennwort zur Authentifizierung der vorherigen Datenerfassung.

#### Verwendete Komponenten

Die Informationen in diesem Dokument basieren auf der Catalyst Center-Plattform.

Die Informationen in diesem Dokument beziehen sich auf Geräte in einer speziell eingerichteten Testumgebung. Alle Geräte, die in diesem Dokument benutzt wurden, begannen mit einer gelöschten (Nichterfüllungs) Konfiguration. Wenn Ihr Netzwerk in Betrieb ist, stellen Sie sicher, dass Sie die möglichen Auswirkungen aller Befehle kennen.

Über das RNA-Werkzeug

Das RNA-Tool führt eine Vielzahl von Prüfungen durch, die auf die Nutzung von Funktionen und

die Best Practices in Catalyst Center abzielen. So kann das Cisco Customer Success Team ermitteln, welche Funktionen verwendet werden und welche aktiviert werden könnten, um Ihrem Unternehmen zusätzliche Vorteile zu bieten. Die Ausführung des Tools ist einfach, und alle Informationen werden ausschließlich vom Catalyst Center im Rahmen der Health Checks durch das Customer Success Team gesammelt. Sie kann von jedem Computer ausgeführt werden, der Zugriff auf das Catalyst Center hat. Das Tool führt ein Go-Skript aus, das unter diesem Link zu finden ist:

#### [github CiscoDevNet / Catalyst-Center-RNA](https://github.com/CiscoDevNet/dnac-rna)

Nach Abschluss der Sammlung erstellt das RNA-Tool eine Datei "dnac\_rna\_hc\_collection.zip", die zur Verarbeitung und Analyse an Ihren Cisco Customer Success Specialist weitergegeben werden muss.

### So führen Sie das RNA-Tool aus

Schritt 1: Laden Sie die entsprechende Datei über diesen [Link herunter](https://github.com/CiscoDevNet/catalyst-center-rna/releases):

- catalyst-center-rna 1.3.1 Linux.zip
- catalyst-center-rna\_1.3.1\_Windows.zip
- catalyst-center-rna\_1.3.1\_MacOS.zip

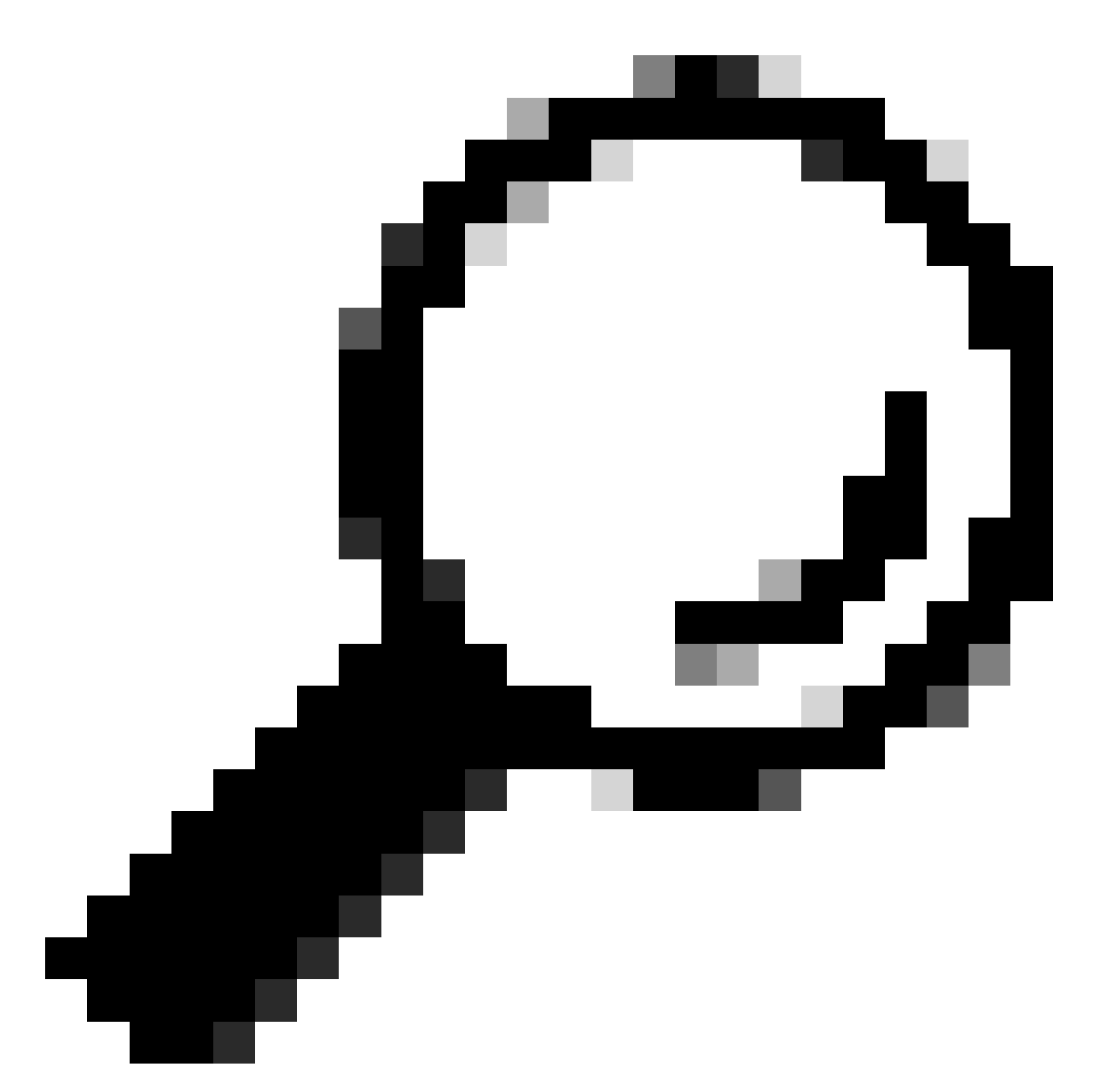

Tipp: In MacOS können Sie die nächste Warnmeldung erhalten: Die Datei kann nicht geöffnet werden, da der Entwickler nicht verifiziert werden kann. Um den Collector auszuführen, erlauben Sie die Ausführung von "Einstellungen > Datenschutz & Sicherheit", scrollen Sie zum Abschnitt Sicherheit und Sie sehen die Meldung "Collector" wurde blockiert ..., klicken Sie auf Trotzdem öffnen und führen Sie den Collector erneut aus. Ein Popup-Fenster wird angezeigt, und Sie werden gefragt, ob Sie es ausführen möchten. Klicken Sie auf "Ja". Anschließend können Sie das Collector-Skript ausführen.

Schritt 2: Extrahieren Sie Dateien und führen Sie den Collector aus.

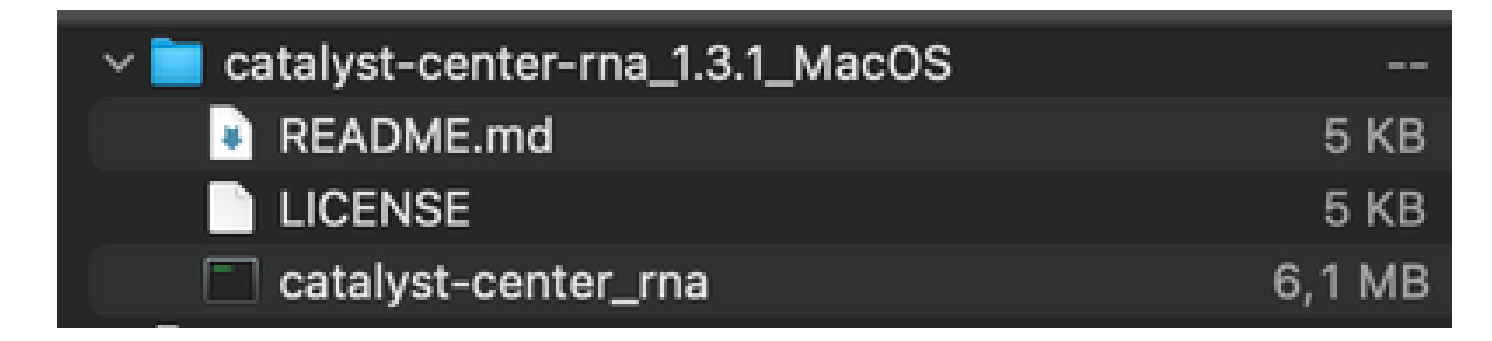

Schritt 3: Geben Sie die IP-Adresse, den Benutzernamen und das Kennwort von Catalyst Center an, und warten Sie, bis die Eingabe abgeschlossen ist. Eine Datei mit dem Namen 'dnac\_rna\_hc\_collection.zip' wird unter ' erstellt./Users/

/' folder.

This location could be different than the one where the collector file was downloaded to.

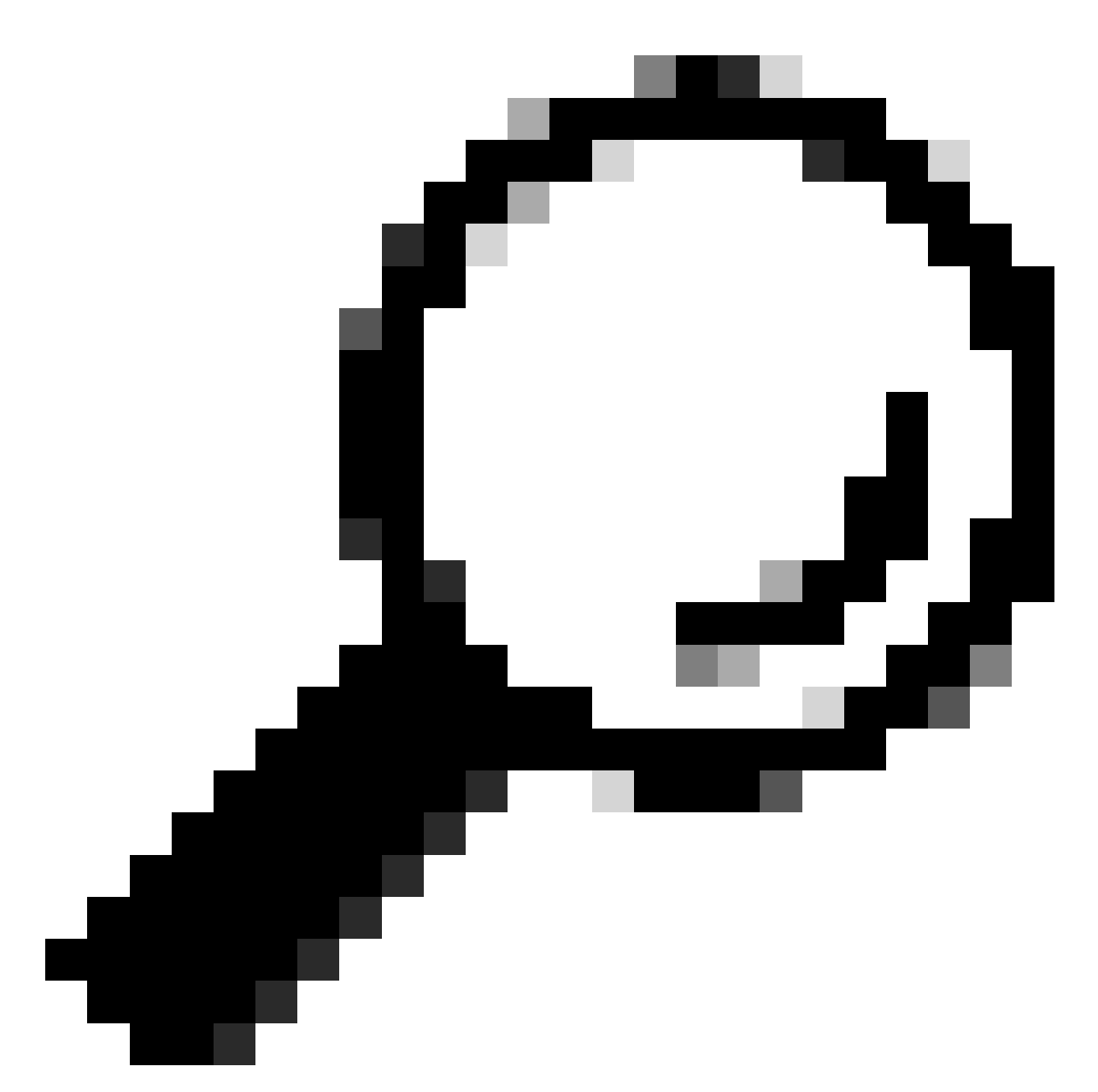

Tipp: Der genaue Ort wird am Ende der Ausführung angezeigt.

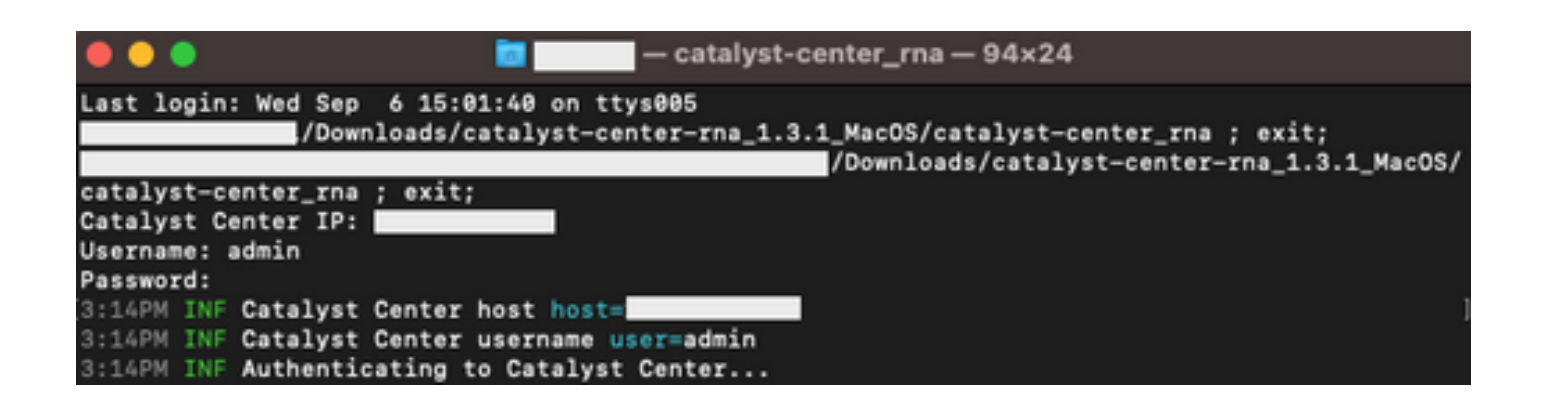

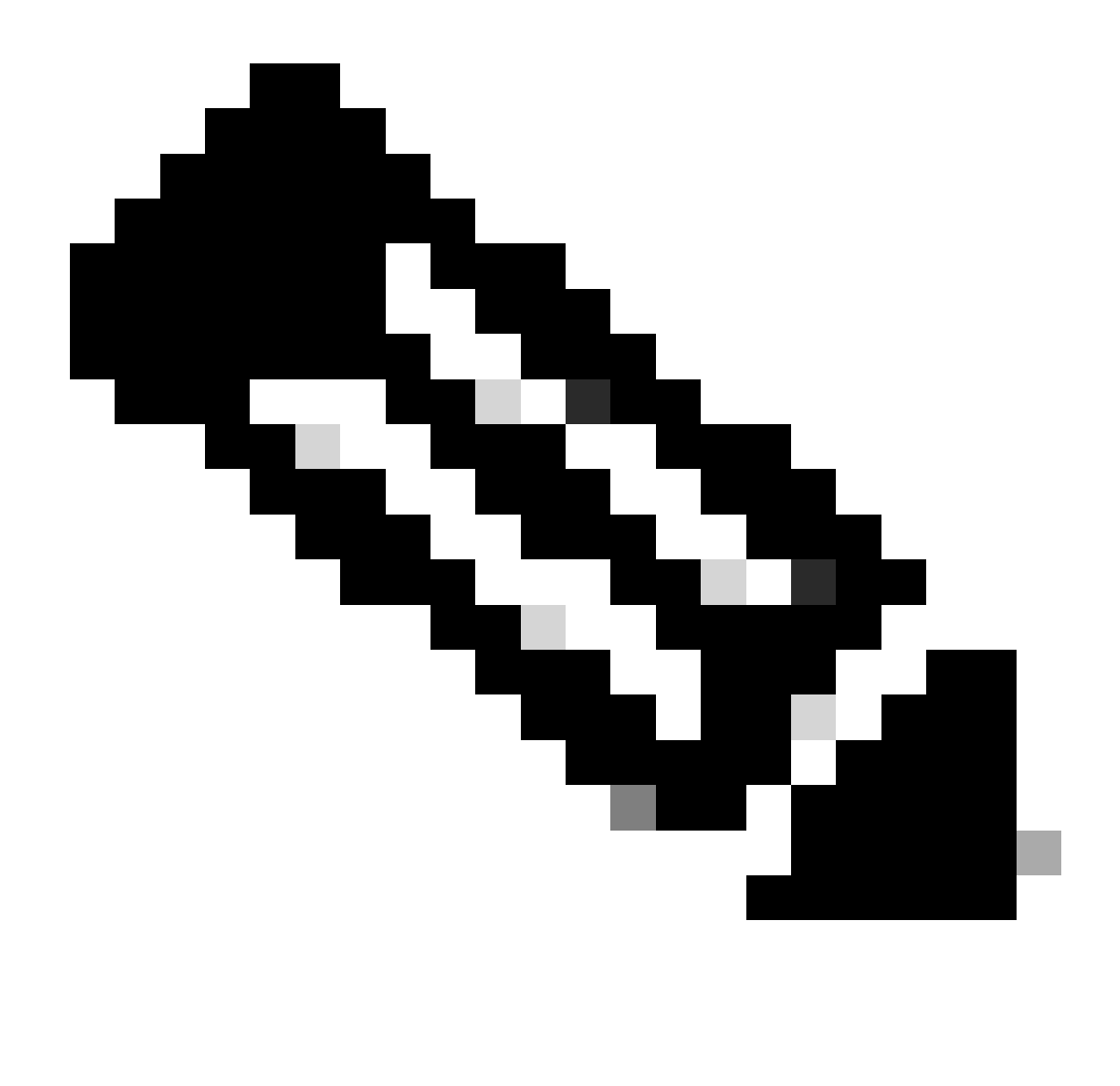

Hinweis: Sie müssen dem Tool je nach Betriebssystem Berechtigungen zum Ausführen und Erstellen der zuvor erwähnten Datei gewähren.

Schritt 4: Sobald Sie die ZIP-Datei erstellt haben, stellen Sie sicher, dass Sie sie über eine der nächsten Methoden für Cisco Customer Success freigegeben haben.

- Cisco Doc Exchange Rufen Sie https://ciscoshare.cisco.com auf[,](https://ciscoshare.cisco.com) und laden Sie die Datei in den zuvor vom Cisco Customer Success Team erstellten Ordner hoch.
- Laden Sie sie in den vom Customer Success Team bereitgestellten TAC-Ticket hoch. Rufen Sie https://mycase.cloudapps.cisco.com/case auf[,](https://mycase.cloudapps.cisco.com/case) und laden Sie die Datei direkt in das Ticket hoch.

Weitere Informationen zu den verfügbaren Methoden zum Hochladen der Datei finden Sie [hier.](https://www.cisco.com/c/de_de/support/web/tac/tac-customer-file-uploads.html)

Hinweis: Für beide Methoden muss das Customer Success Team den vorherigen Zugriff

#### Durchgeführte Prüfungen

Es werden mehrere Prüfungen zur Bewertung der Funktionsnutzung und der Best Practices für die Konfiguration erfasst. Die nächsten Bereiche können mithilfe von öffentlichen und privaten APIs überprüft werden:

- Version und Lizenz
- Integration in andere Lösungen
- Nutzung von Funktionen
- Konfigurationsüberprüfung

Beispiel für die Protokolle, die während der Ausführung des Tools angezeigt werden können. Beachten Sie, dass die Anzahl der Prüfungen von der verwendeten Version des Tools abhängen kann. Die aktuelle Version finden Sie [hier](https://wwwin-github.cisco.com/netascode/dnac-rna)

5:39PM INF Catalyst Center host host=xxx.xxx.xxx.xxx 5:39PM INF Catalyst Center username user=demo 5:39PM INF Authenticating to Catalyst Center... 5:39PM INF Authentication successfull

=================================

Fetching request batch 1

=================================

5:39PM INF fetching /dna/intent/api/v1/network-device/count... 5:39PM INF fetching /dna/intent/api/v1/compliance/detail... 5:39PM INF fetching /dna/intent/api/v1/client-health... 5:39PM INF fetching /dna/intent/api/v1/site... 5:39PM INF fetching /dna/intent/api/v1/network-device... 5:39PM INF fetching /dna/intent/api/v1/device-health... 5:39PM INF fetching /dna/intent/api/v1/network-device... 5:39PM INF fetching /dna/intent/api/v1/site/count... 5:39PM INF fetching /dna/intent/api/v1/wireless/profile... 5:39PM INF fetching /dna/intent/api/v1/enterprise-ssid... 5:39PM INF /dna/intent/api/v1/network-device/count > Complete 5:39PM INF /dna/intent/api/v1/compliance/detail > Complete 5:39PM INF /dna/intent/api/v1/network-device > Complete 5:39PM INF /dna/intent/api/v1/network-device > Complete 5:39PM INF /dna/intent/api/v1/site/count > Complete 5:39PM INF /dna/intent/api/v1/wireless/profile > Complete 5:39PM INF /dna/intent/api/v1/device-health > Complete 5:39PM INF /dna/intent/api/v1/enterprise-ssid > Complete 5:39PM INF /dna/intent/api/v1/client-health > Complete 5:39PM INF /dna/intent/api/v1/site > Complete =================================

Fetching request batch 2

================================= 5:39PM INF fetching /dna/intent/api/v1/issues...

5:39PM INF fetching /api/system/v1/catalog/release-channel/dnac/latest... 5:39PM INF fetching /dna/home...

5:39PM INF fetching /dna/intent/api/v1/licenses/smartAccounts...

5:39PM INF fetching /dna/intent/api/v1/licenses/device/count?device\_type=Wireless%20Controller...

5:39PM INF fetching /api/system/v1/maglev/packages...

5:39PM INF fetching /dna/intent/api/v1/template-programmer/template...

5:39PM INF fetching /dna/intent/api/v1/licenses/device/count?device\_type=Switches%20and%20Hubs...

5:39PM INF fetching /dna/intent/api/v1/image/importation...

5:39PM INF fetching /api/system/v1/catalog/release-channel/active...

5:39PM INF /api/system/v1/catalog/release-channel/dnac/latest > Complete

5:39PM INF /dna/home > Complete

5:39PM INF /dna/intent/api/v1/licenses/smartAccounts > Complete

5:39PM INF /api/system/v1/catalog/release-channel/active > Complete

5:39PM INF /api/system/v1/maglev/packages > Complete

5:39PM INF /dna/intent/api/v1/licenses/device/count?device\_type=Switches%20and%20Hubs > Complete

5:39PM INF /dna/intent/api/v1/template-programmer/template > Complete

5:39PM INF /dna/intent/api/v1/licenses/device/count?device\_type=Wireless%20Controller > Complete

5:39PM INF /dna/intent/api/v1/image/importation > Complete

==============================

Fetching request batch 3

=================================

5:40PM INF fetching /api/telemetry-agent/v1/membership/info...

5:40PM INF fetching /api/v2/data/customer-facing-service/summary/ConnectivityDomain...

5:40PM INF fetching /api/v1/reasoner/cloud-connect/info...

5:40PM INF fetching /api/v1/commonsetting/global/-1...

5:40PM INF fetching /api/kairos/v1/config/data/read...

5:40PM INF fetching /api/system/v1/systemupdater/common/availabe\_update\_info...

5:40PM INF fetching /api/v1/inventory/global-settings?propertyName=device\_controllability...

5:40PM INF fetching /api/system/v1/systemupdater/common/update\_status...

5:40PM INF fetching /api/v1/disasterrecovery/dr/system/details...

5:40PM INF fetching /api/system/v1/maglev/nodes/config...

5:40PM INF /api/v1/reasoner/cloud-connect/info > Complete

5:40PM INF /api/kairos/v1/config/data/read > Complete

5:40PM INF /api/v1/commonsetting/global/-1 > Complete

5:40PM INF /api/telemetry-agent/v1/membership/info > Complete

5:40PM INF /api/system/v1/maglev/nodes/config > Complete

5:40PM INF /api/v1/inventory/global-settings?propertyName=device\_controllability > Complete

5:40PM INF /api/system/v1/systemupdater/common/update\_status > Complete

5:40PM INF /api/system/v1/systemupdater/common/availabe\_update\_info > Complete

5:40PM INF /api/v2/data/customer-facing-service/summary/ConnectivityDomain > Complete

5:40PM INF /api/v1/disasterrecovery/dr/system/details > Complete

================================= Fetching request batch 4

=================================

5:40PM INF fetching /api/v1/ipam/configuration...

5:40PM INF fetching /api/system/v1/maglev/services/summary...

5:40PM INF fetching /api/endpoint-analytics/v1/eps/classification/rule?ruleType=Custom%20Rule...

5:40PM INF fetching /api/v1/system/health/cisco-ise...

5:40PM INF fetching /api/v2/data/customer-facing-service/summary/Segment...

5:40PM INF fetching /api/assurance/v1/webex/oauth-status...

5:40PM INF fetching /api/v1/aca-controller-service/getAcaVnSummary...

5:40PM INF /api/system/v1/maglev/services/summary > Complete

5:40PM INF /api/v2/data/customer-facing-service/summary/Segment > Complete

5:40PM INF /api/v1/aca-controller-service/getAcaVnSummary > Complete

5:40PM INF /api/v1/system/health/cisco-ise > Complete

5:40PM INF /api/endpoint-analytics/v1/eps/classification/rule?ruleType=Custom%20Rule > Complete

5:40PM INF /api/assurance/v1/webex/oauth-status > Complete

5:40PM INF /api/v1/ipam/configuration > Complete

=================================

=================================

Complete

5:40PM INF Collection complete. 5:40PM INF Please provide /Users/alejarui/health\_checks\_dnac\_collector.zip to Cisco Services for further analysis.

Saving session... ...copying shared history... ...saving history...truncating history files... ...completed.

[Process completed]

Falls ein API-Aufruf nicht erfolgreich ist, kann der HTTP-Status angezeigt werden, und es können drei aufeinander folgende Versuche unternommen werden, bevor der nächste Aufruf ausgeführt wird.

5:39PM WRN request failed for /dna/intent/api/v1/issues. Retrying after 10 seconds. error="received HTTP status 500" 5:39PM WRN request failed for /dna/intent/api/v1/issues. Retrying after 10 seconds. error="received HTTP status 500" 5:39PM WRN request failed for /dna/intent/api/v1/issues. Retrying after 10 seconds. error="received HTTP status 500" 5:40PM ERR Error fetching data. error="request failed for /dna/intent/api/v1/issues: received HTTP status 500"

# RNA-Versionen - Änderungsprotokoll

[github CiscoDevNet / katalysator-center-rna / Commits](https://github.com/CiscoDevNet/catalyst-center-rna/commits)

### **Sicherheit**

Bitte beachten Sie die folgenden Punkte bezüglich der mit diesem Tool durchgeführten Datenerfassung:

- Alle von diesem Tool ausgeführten Abfragen werden auch von der Catalyst Center-GUI durchgeführt. Es besteht also kein Risiko, dass Sie durch die GUI klicken.
- Abfragen an Catalyst Center werden gedrosselt und gedrosselt, um eine reduzierte Last für Cisco Catalyst Center zu gewährleisten.
- Catalyst Center bietet interne Sicherheitsmechanismen zum Schutz vor übermäßiger API-• Nutzung.
- Die API-Interaktion im Catalyst Center hat keine Auswirkungen auf das Verhalten bei der Datenweiterleitung.
- Dieses Tool wird unter der Cisco Beispielcode-Lizenz veröffentlicht, sodass Sie hier auf das Repository zugreifen können.
- Anmeldeinformationen werden nur am Ort der Erfassung verwendet und nicht gespeichert.
- Alle Daten, die Cisco zur Verfügung gestellt werden, unterliegen der <u>Cisco-</u> [Datenaufbewahrungsrichtlinie.](/content/en/us/about/trust-center/global-privacy-policy.html)

## Fehlerbehebung

Falls während der Ausführung Probleme auftreten, erstellt das RNA-Tool eine Protokolldatei, die von Cisco überprüft und/oder bereitgestellt werden kann, um Probleme mit dem Erfassungsprozess zu beheben. Diese Datei wird zusammen mit den gesammelten Daten automatisch in die Datei `dnac\_rna\_hc\_collection.zip` gebündelt.

#### Informationen zu dieser Übersetzung

Cisco hat dieses Dokument maschinell übersetzen und von einem menschlichen Übersetzer editieren und korrigieren lassen, um unseren Benutzern auf der ganzen Welt Support-Inhalte in ihrer eigenen Sprache zu bieten. Bitte beachten Sie, dass selbst die beste maschinelle Übersetzung nicht so genau ist wie eine von einem professionellen Übersetzer angefertigte. Cisco Systems, Inc. übernimmt keine Haftung für die Richtigkeit dieser Übersetzungen und empfiehlt, immer das englische Originaldokument (siehe bereitgestellter Link) heranzuziehen.